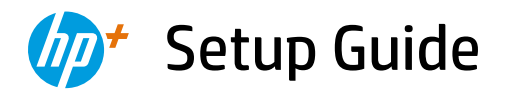

O

Setup-Handbuch Guida alla configurazione

Guide de configuration Installatiegids Guía de instalación

Guia de instalação Installationsguide Asennusopas

Oppsettguide Installationsvejledning Seadistusjuhend

Uzstādīšanas pamācība Sąrankos vadovas

#### HP DeskJet 4100e All-in-One series

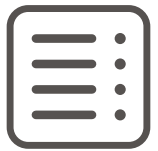

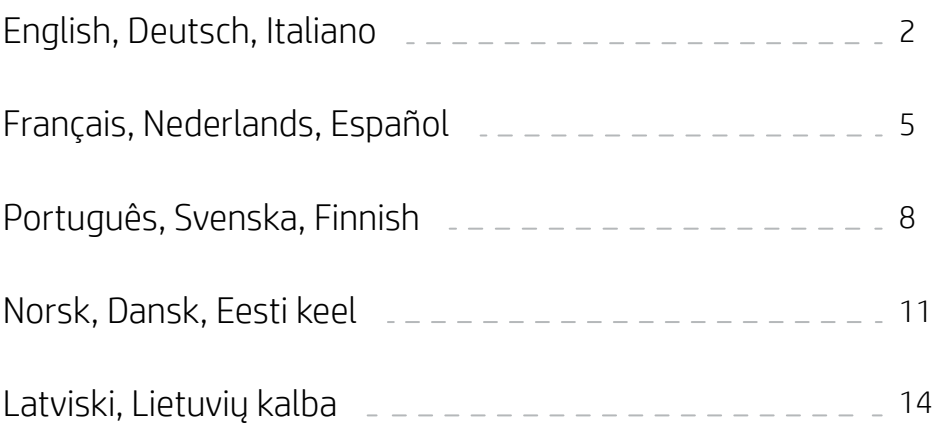

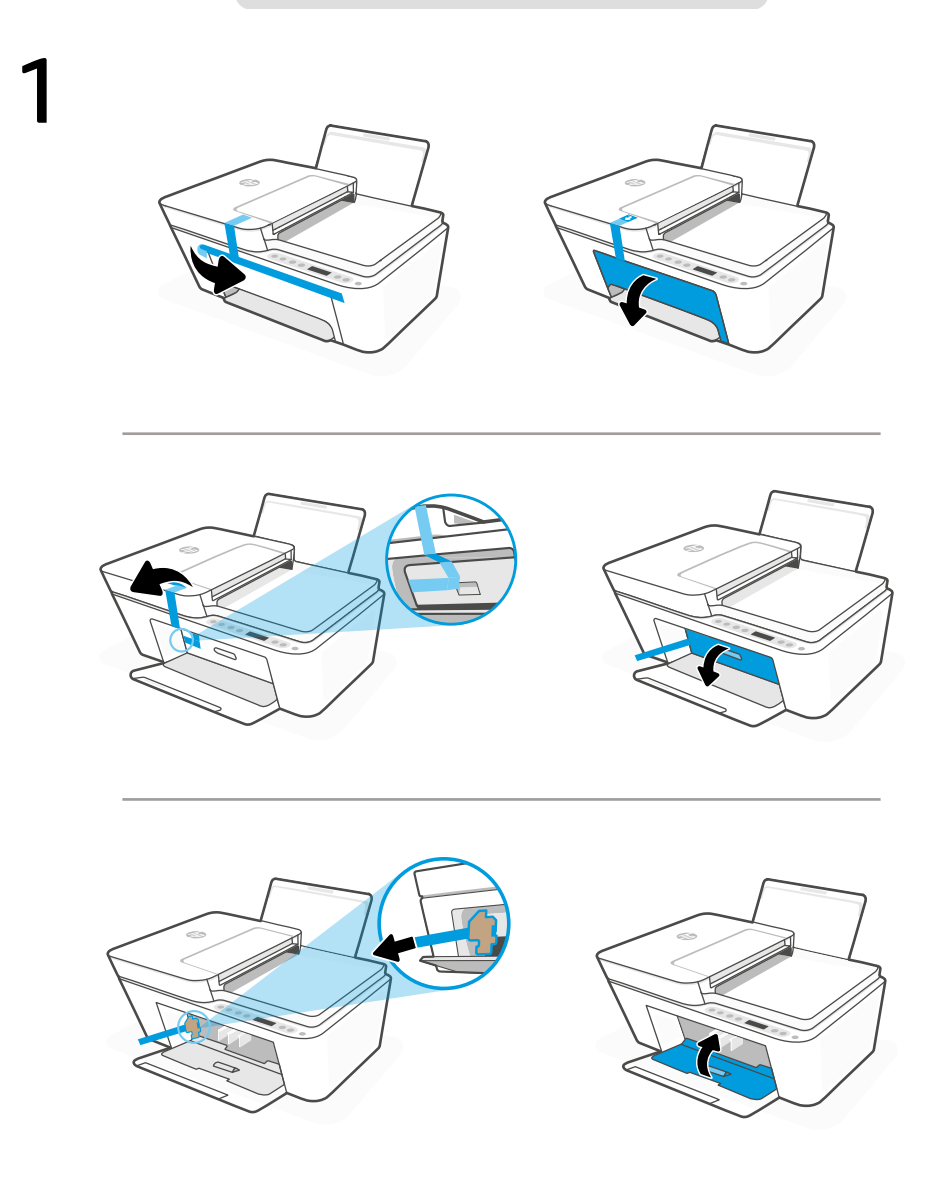

- **EN** Remove and discard all packaging, tape, and cardboard. Close the ink access door.
- Entfernen Sie sämtliche Verpackungsmaterialien, Klebebänder und Kartons und entsorgen Sie diese. Schließen Sie die Tintenzugangsklappe. **DE**
- Rimuovere e gettare tutto il materiale di imballaggio, il nastro adesivo e il cartone. Chiudere lo sportello di accesso alle cartucce di inchiostro. **IT**

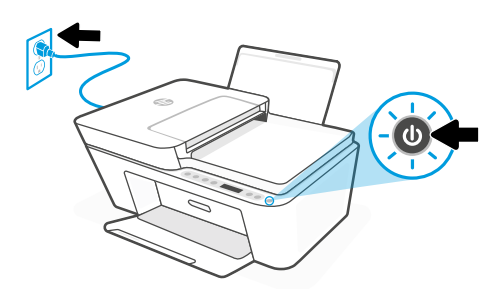

- **EN** Plug in and turn on the printer.
- **DE** Schließen Sie den Drucker an und schalten Sie ihn ein.
- Collegare la stampante all'alimentazione e accenderla. **IT**

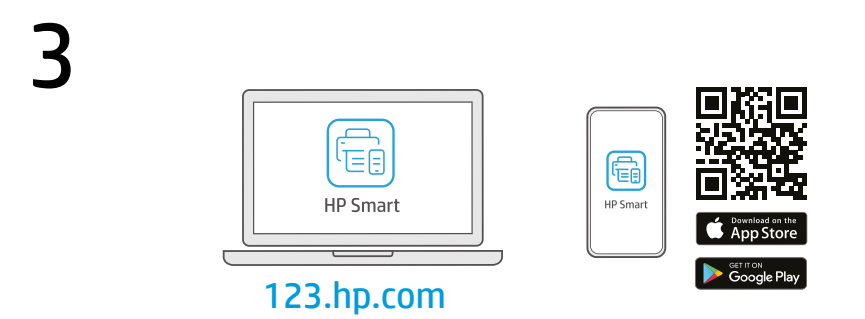

- Install the required HP Smart software from [123.hp.com](https://123.hp.com) or your app store on a computer or mobile device. **EN**
- Installieren Sie die erforderliche HP Smart Software von der Website [123.hp.com](https://123.hp.com) oder aus Ihrem App Store auf einem Computer oder mobilen Gerät. **DE**
- Installare il software HP Smart necessario da [123.hp.com](https://123.hp.com) o dall'app store in uso sul computer o sul dispositivo mobile. **IT**

4 Follow instructions in HP Smart to connect the printer to a network and activate HP+ features.

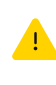

If connecting the printer to Wi-Fi, your computer or mobile device must be near the printer during setup. See Reference Guide for Wi-Fi troubleshooting and tips.

**DE**

**EN**

Befolgen Sie die Anweisungen in HP Smart, um den Drucker mit einem Netzwerk zu verbinden und die HP+ Funktionen zu aktivieren.

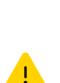

Wenn Sie den Drucker mit Wi-Fi verbinden, muss sich Ihr Computer bzw. Ihr mobiles Gerät während der Einrichtung in der Nähe des Druckers befinden. Informationen zur Behebung von Problemen mit Wi-Fi sowie Tipps können Sie dem Referenzhandbuch entnehmen.

Seguire le istruzioni visualizzate in HP Smart per connettere la stampante a una rete e attivare le funzioni HP+. **IT**

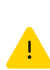

Per connettere la stampante al Wi-Fi, il computer o il dispositivo mobile deve trovarsi vicino alla stampante durante la configurazione. Consultare la Guida di riferimento per la risoluzione dei problemi del Wi-Fi ed eventuali suggerimenti.

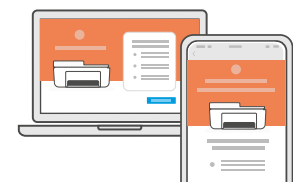

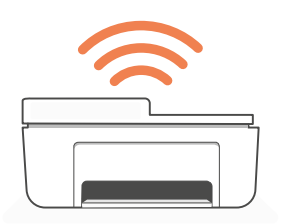

- Hilfe bei der **Einrichtung DE**
- Ottenere assistenza nella configurazione **IT**

[hp.com/support/printer-setup](https://www.hp.com/support/printer-setup)

**EN** Get help with setup **Find setup information and videos online.** 

Informationen und Videos zur Einrichtung finden Sie online.

Online sono disponibili informazioni e video relativi alla configurazione.

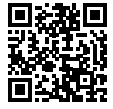

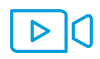

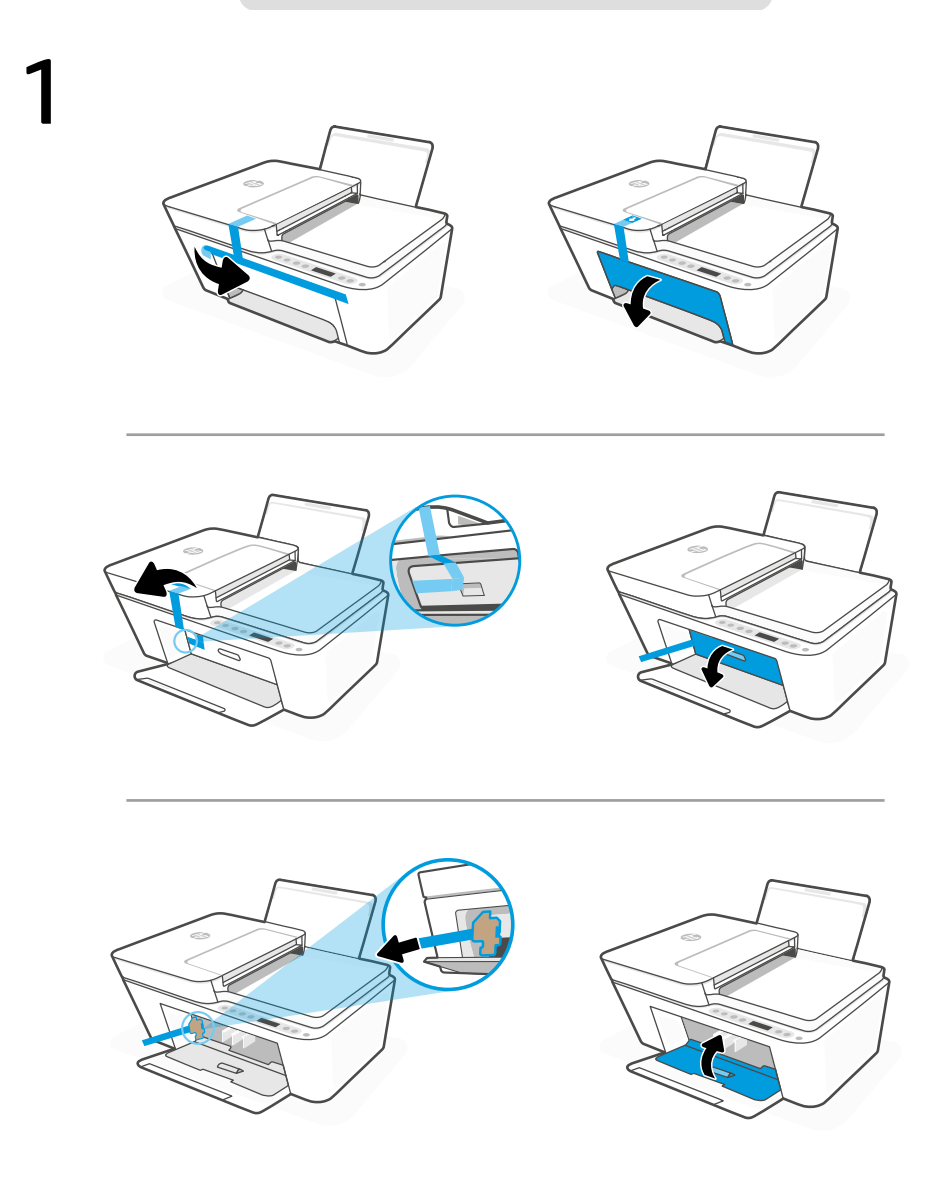

- Retirez et jetez tous les emballages, rubans adhésifs et cartons. Fermez la porte d'accès aux cartouches d'encre. **FR**
- Verwijder alle verpakking, tape en karton en gooi deze weg. Sluit de toegangsklep voor inkt. **NL**
- Retire y deseche todo el embalaje, los precintos y el cartón. Cierre la puerta de acceso a los cartuchos de tinta. **ES**

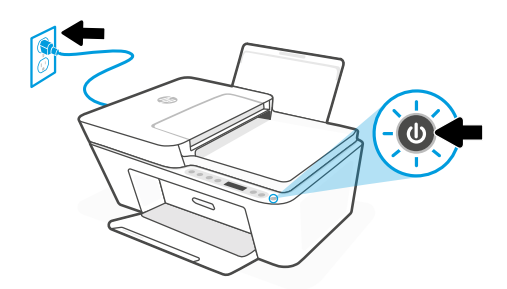

- **FR** Branchez et allumez l'imprimante.
- **NL** Steek de stekker in het stopcontact en zet de printer aan.
- **ES** Enchufe y encienda la impresora.

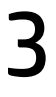

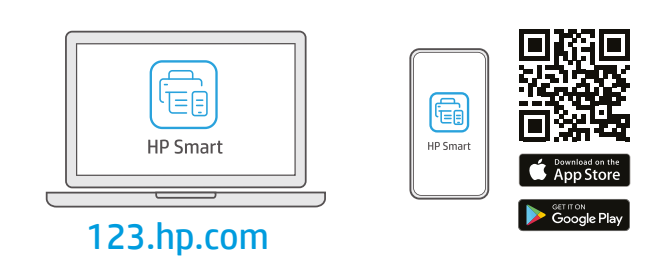

- Installez le logiciel HP Smart requis depuis le site [123.hp.com](https://123.hp.com) ou votre magasin d'applications sur un ordinateur ou un périphérique mobile. **FR**
- Installeer de vereiste HP Smart-software vanaf [123.hp.com](https://123.hp.com) of uw appstore op een computer of mobiel apparaat. **NL**
- Instale el software HP Smart necesario desde [123.hp.com](https://123.hp.com) o desde su tienda de aplicaciones en un ordenador o dispositivo móvil. **ES**

Suivez les instructions dans l'application HP Smart pour connecter l'imprimante à un réseau et activer les fonctionnalités HP+.

Si vous connectez l'imprimante au Wi-Fi, votre ordinateur ou périphérique mobile doit se trouver à proximité de l'imprimante pendant la configuration. Consultez le Guide de référence pour des conseils de dépannage du Wi-Fi et des astuces.

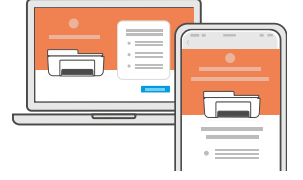

**NL**

**ES**

**FR**

Volg de instructies in HP Smart om de printer te verbinden met een netwerk en HP+ functies te activeren.

> Als u de printer met wifi verbindt, moet uw computer of mobiele apparaat zich tijdens de installatie in de buurt van de printer bevinden. Zie de **Naslaggids** voor het oplossen van problemen en tips voor wifi.

Siga las instrucciones de HP Smart para conectar la impresora a una red y activar las funciones de HP+. Si conecta la impresora a la red Wi-Fi, su ordenador o dispositivo móvil debe estar cerca de la impresora durante la configuración. Consulte la Guía de referencia para obtener consejos e información sobre resolución de problemas relacionados con la Wi-Fi.

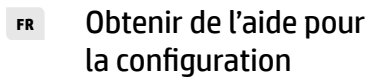

- **NL**
- Obtenga ayuda para la configuración **ES**

[hp.com/support/printer-setup](https://www.hp.com/support/printer-setup)

Lisez les informations de configuration et regardez les vidéos en ligne.

Hulp bij het installeren Zoek online naar informatie over instellingen en video's.

> Encontrará información y vídeos sobre configuración en la red.

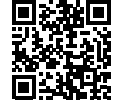

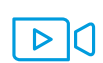

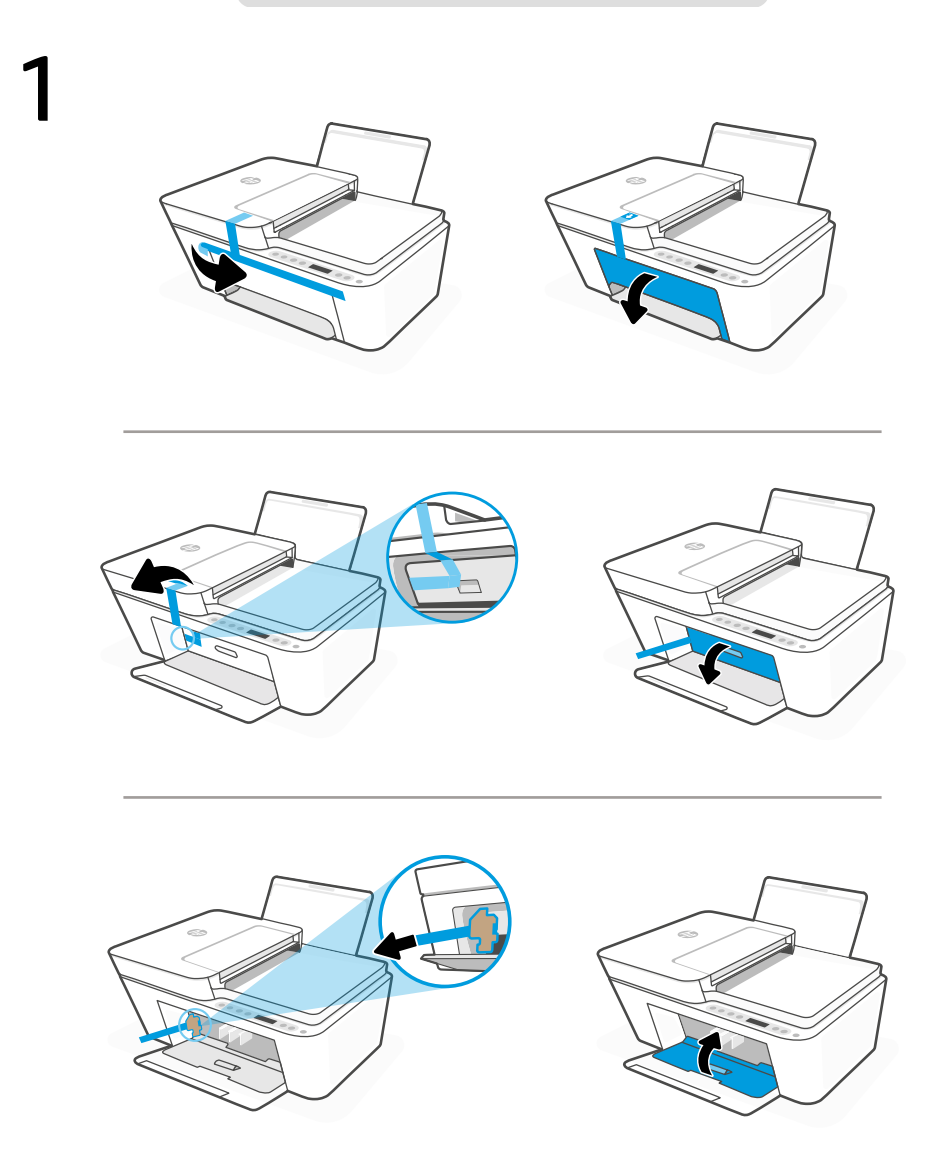

- Remova e descarte toda a embalagem, as fitas e o papelão. Feche a porta de acesso à tinta. **PT**
- Avlägsna och släng förpackningar, tejp och kartongmaterial. Stäng luckan till bläckpatronerna. **SV**
- **FL** Poista ja hävitä kaikki pakkaukset, teipit ja pahvit. Sulje kasettipesän luukku.

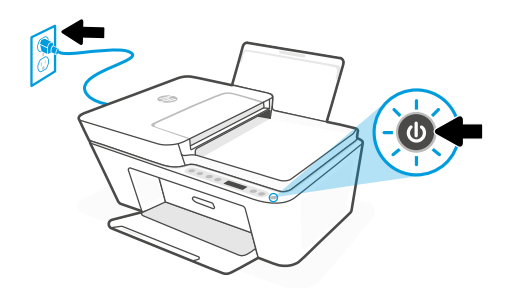

- **PT** Conecte o cabo e ligue a impressora.
- **SV** Anslut skrivaren till vägguttaget och starta den.
- **FI** Kytke tulostin pistorasiaan ja käynnistä se.

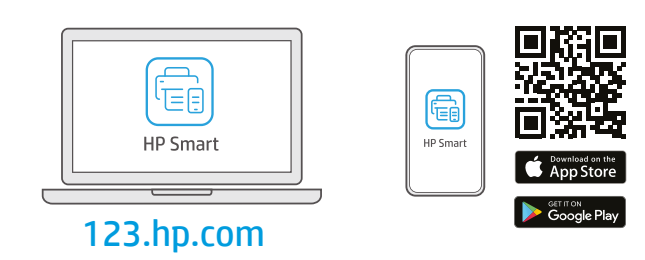

- Instale o software HP Smart necessário de [123.hp.com](https://123.hp.com) ou da sua app store em um computador ou dispositivo móvel. **PT**
- Installera den nödvändiga programvaran HP Smart från [123.hp.com](https://123.hp.com) eller din appbutik på en dator eller mobil enhet. **SV**
- Asenna vaadittu HP Smart-ohjelmisto osoitteesta [123.hp.com](https://123.hp.com) tai tietokoneesi tai mobiililaitteesi sovelluskaupasta. **FI**

**PT**

Siga as instruções no HP Smart para conectar a impressora a uma rede e ativar os recursos do HP+. Se for conectar a impressora ao Wi-Fi, o computador ou dispositivo móvel precisará estar perto da impressora durante a configuração. Consulte o Guia de referência para ver soluções de problemas e dicas relacionadas à conexão Wi-Fi.

Följ instruktionerna i HP Smart för att ansluta skrivaren till ett nätverk och aktivera HP+ -funktionerna. **SV**

> Om du ansluter skrivaren till Wi-Fi måste din dator eller mobila enhet vara nära skrivaren under installationen. Se referenshandboken för felsökning och tips gällande Wi-Fi.

Yhdistä tulostin verkkoon ja aktivoi HP+-toiminnot noudattamalla HP Smart -sovelluksessa annettuja ohjeita.

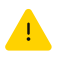

**FI**

Jos tulostin yhdistetään Wi-Fi-verkkoon, tietokoneen tai mobiililaitteen on oltava tulostimen lähellä määrityksen aikana. Viiteoppaassa on Wi-Fi-vianmääritysohjeita ja vinkkejä.

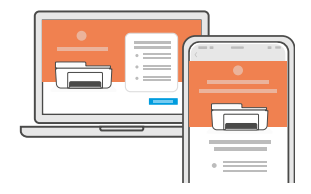

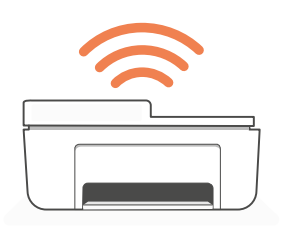

- Como obter ajuda na configuração **PT**
- Få hjälp med installationen **SV**
- **FI**

[hp.com/support/printer-setup](https://www.hp.com/support/printer-setup)

Encontre informações e vídeos de configuração disponíveis online.

Hitta installationsinformation och videor online.

Ohjeita määritykseen Etsi määritysohjeita ja-videoita verkkopalvelusta.

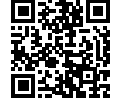

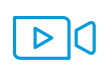

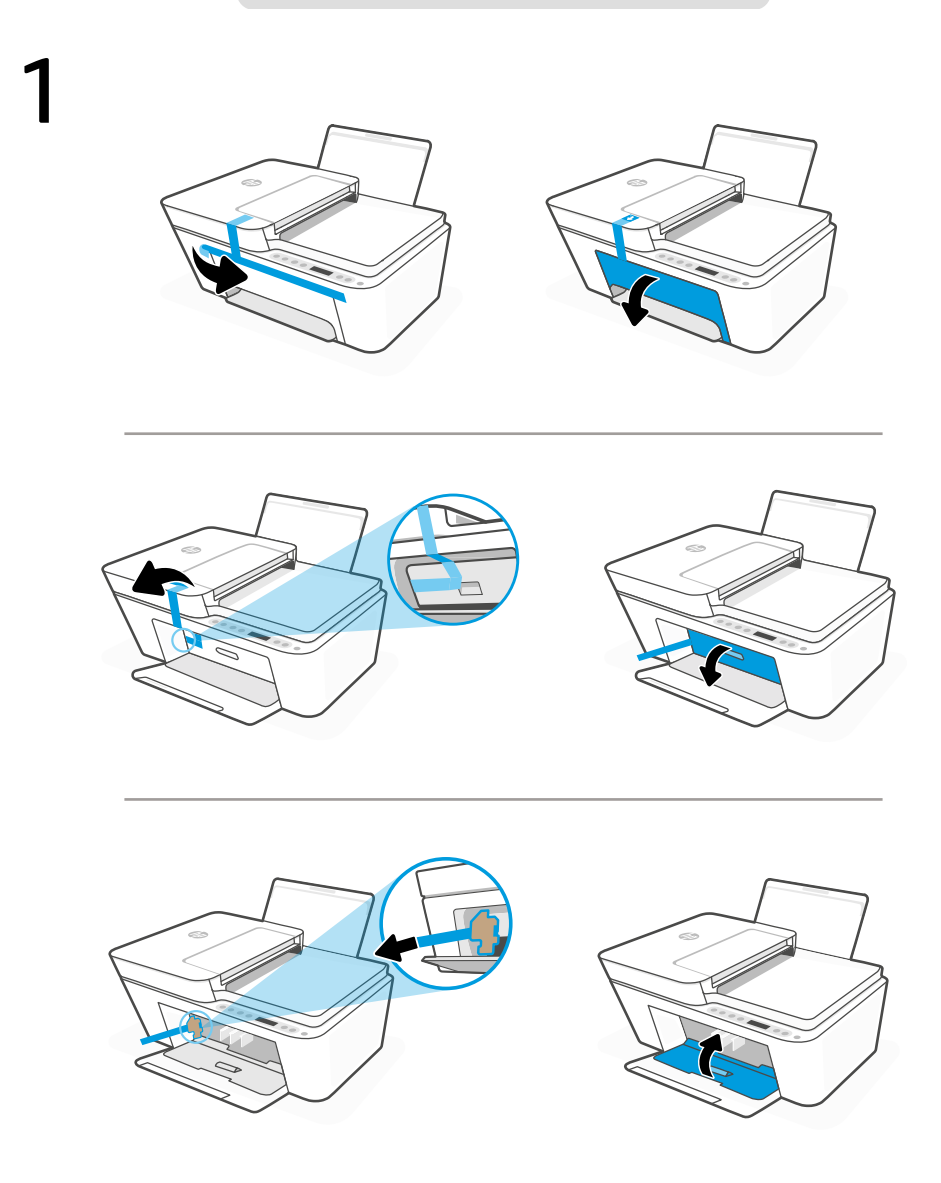

- **NO** Fjern og kast all emballasje, tape og papp. Lukk blekkdekselet.
- **DA** Fjern og bortskaf al emballage, tape og pap. Luk dækslet til blækpatronerne.
- Eemaldage ja visake ära kõik pakendid, teibid ja papp. Sulgege tindikasseti juurdepääsuluuk. **ET**

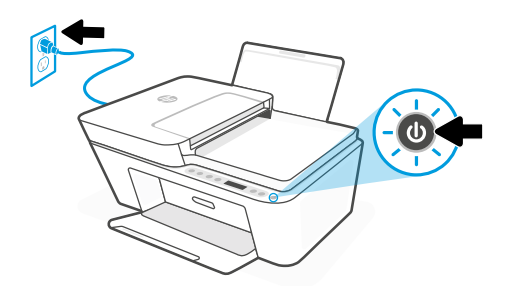

- **NO** Sett i støpselet og slå på skriveren.
- **DA** Sæt stikket til, og tænd for printeren.
- **ET** Ühendage printer pistikusse ja lülitage sisse.

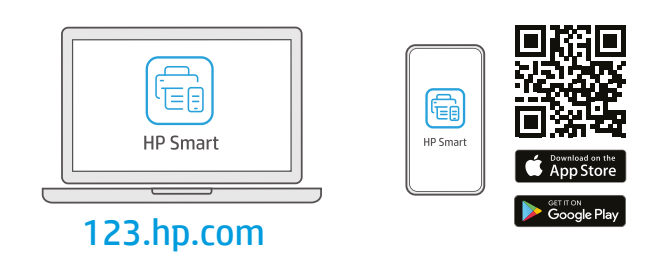

- Installer nødvendig HP Smart-programvare fra [123.hp.com](https://123.hp.com) eller appbutikken på en datamaskin eller mobilenhet. **NO**
- Installer den påkrævede HP Smart software fra [123.hp.com](https://123.hp.com) eller app store på en computer eller mobilenhed. **DA**
- Installige arvutisse või mobiilseadmesse nõutav HP Smart tarkvara veebilehelt [123.hp.com](https://123.hp.com) või oma rakenduste poest. **ET**

4 **NO** Følg instruksjonene i HP Smart for å koble skriveren til et nettverk og aktivere HP+-funksjoner.

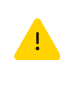

Hvis du kobler skriveren til Wi-Fi, må datamaskinen eller mobilenheten være i nærheten under skriveroppsettet. Se i Referanseveiledning for feilsøking og tips for Wi-Fi.

**DA**

Følg vejledingen i HP Smart for at oprette forbindelse mellem printer og netværk og aktivere HP+ funktionerne.

Hvis du forbinder printeren til Wi-Fi, skal din computer eller mobilenhed være i nærheden af printeren i forbindelse med opsætningen. Fin tips og fejlfinding omkring Wi-Fi i Referencevejledningen.

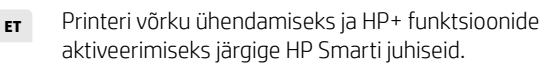

Kui ühendate printeri WiFi-ga, peab teie arvuti või mobiilseade seadistamise ajal olema printeri lähedal. WiFi tõrkeotsingu ja näpunäidete kohta vaadake Juhendit.

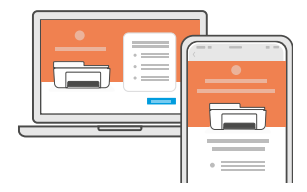

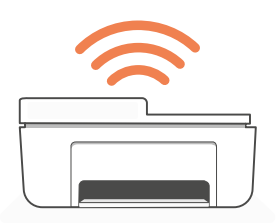

- 
- 
- 

**NO** Få hjelp til oppsettet Finn oppsettinformasjon og videoer på nett.

**DA** Få hjælp til opsætning Find installationsoplysninger og videoer online.

**ET** Saage abi seadistamisel Leia seadistamise teavet ja videosid veebis.

[hp.com/support/printer-setup](https://www.hp.com/support/printer-setup)

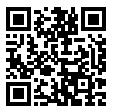

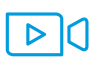

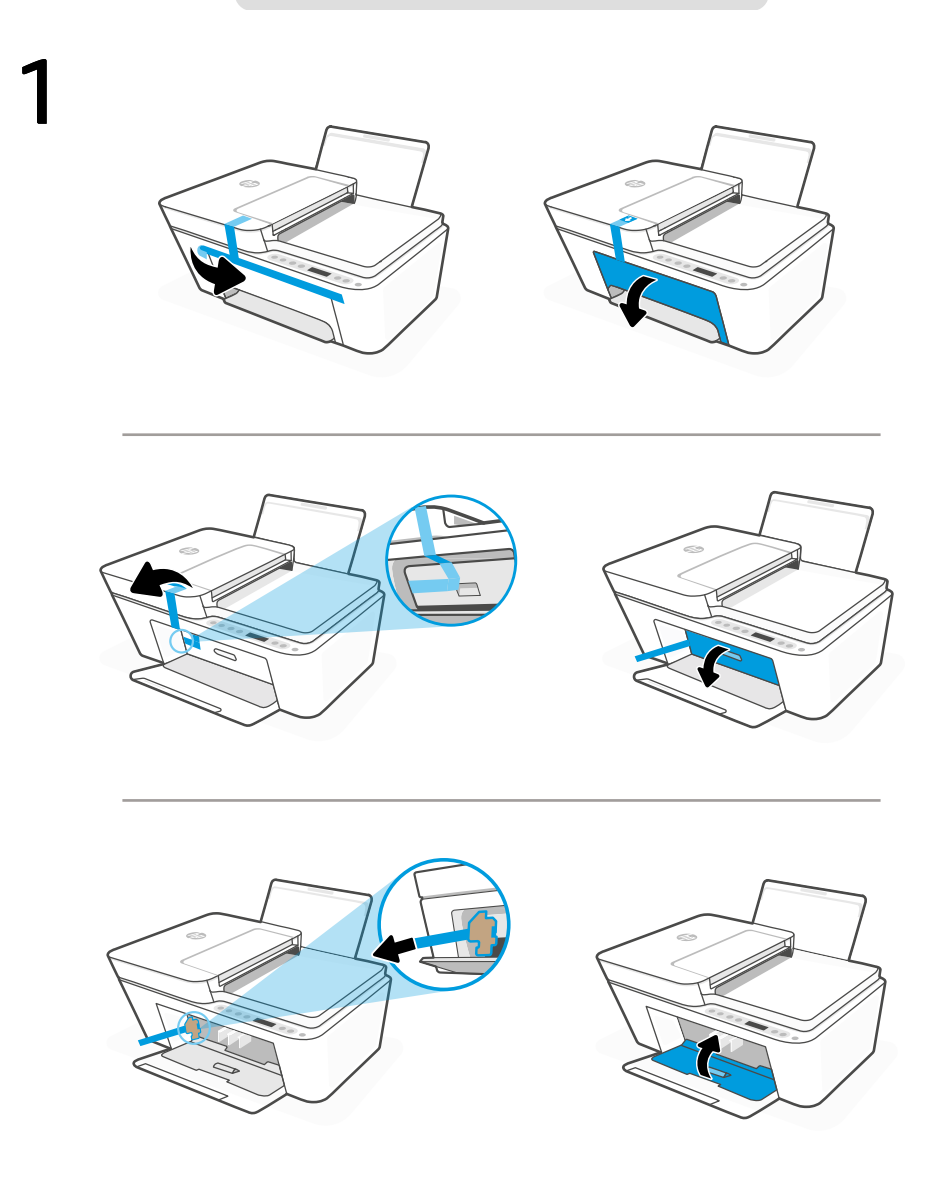

- Noņemiet un izmetiet visu iepakojumu, lentu un kartonu. Aizveriet tintes nodalījuma vāku. **LV**
- Rimuovere e gettare tutto il materiale di imballaggio, il nastro adesivo e il cartone. Uždarykite rašalo prieigos dureles. **LT**

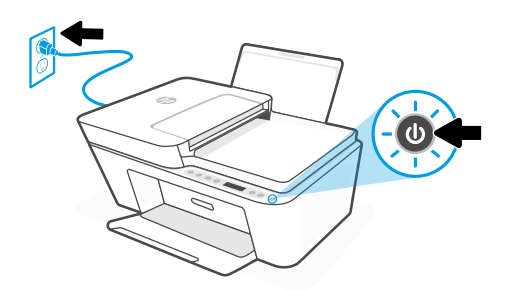

- **LV** Pieslēdziet un ieslēdziet printeri.
- **LT** Prijunkite spausdintuvą prie maitinimo tinklo ir įjunkite.

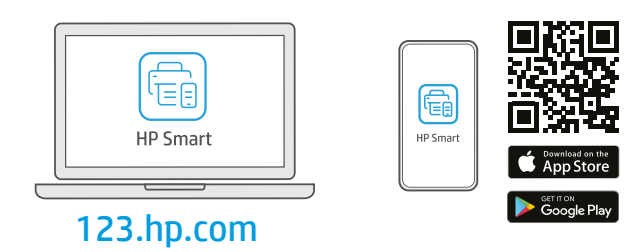

- Datorā vai mobilajā ierīcē instalējiet nepieciešamo HP Smart programmatūru no [123.hp.com](https://123.hp.com) vai lietotņu veikala. **LV**
- Iš [123.hp.com](https://123.hp.com) arba "APP Store" kompiuteryje ar mobiliajame įrenginyje įdiekite reikiamą "HP Smart" programinę įrangą. **LT**

Lai printeri savienotu ar tīklu un aktivizētu HP+ funkcijas, izpildiet HP Smart instrukcijas.

**LV**

4

Savienojot printeri ar Wi-Fi, datoram vai mobilajai ierīcei iestatīšanas laikā ir jāatrodas printera tuvumā. Wi-Fi traucējummeklēšanas informāciju un padomus skatiet Atsauces rokasgrāmatā.

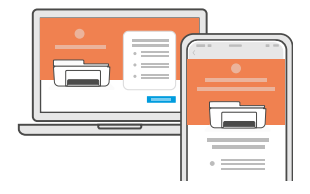

Norėdami prijungti spausdintuvą prie tinklo, vadovaukitės "HP Smart" nurodymais ir suaktyvinkite "HP+" funkcijas. **LT**

Jei jungiate spausdintuvą prie "Wi-Fi" ryšio, kompiuteris arba mobilusis įrenginys sąrankos metu turi būti šalia spausdintuvo. Dėl "Wi-Fi" trikčių šalinimo ir patarimų žr. dalį Nuorodos.

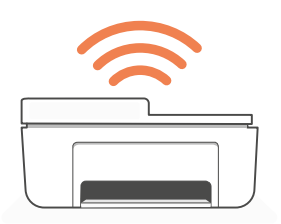

- Palīdzība, veicot iestatīšanu **LV**
- Gaukite sąrankos pagalbą **LT**

[hp.com/support/printer-setup](https://www.hp.com/support/printer-setup)

Meklējiet informāciju un videomateriālus par iestatīšanu tiešsaistē.

Raskite sąrankos informaciją bei vaizdo įrašus internete.

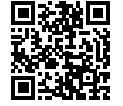

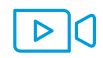

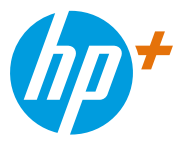

The Apple logo is a trademark of Apple Inc., registered in the U.S. and other countries. App Store is a service mark of Apple Inc.

Android, Google Play, and the Google Play logo are trademarks of Google Inc.

© Copyright 2021 HP Development Company, L.P.

Printed in China Gedruckt in China Imprimé en Chine Stampato in Cina

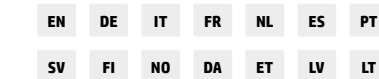

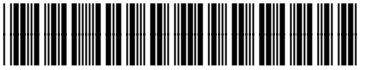

26Q90-90022